TALLINNA ÜLIKOOL Matemaatika-Loodus Teaduskond Informaatika Osakond IF-31

Antonina Jarmonova

# **Elektroonilise dokumendihaldussüsteemi Livelink korraldamine.**

Seminaaritöö

Juhendaja: Jaagup Kippar

Tallinn 2006

# **SISUKORD**

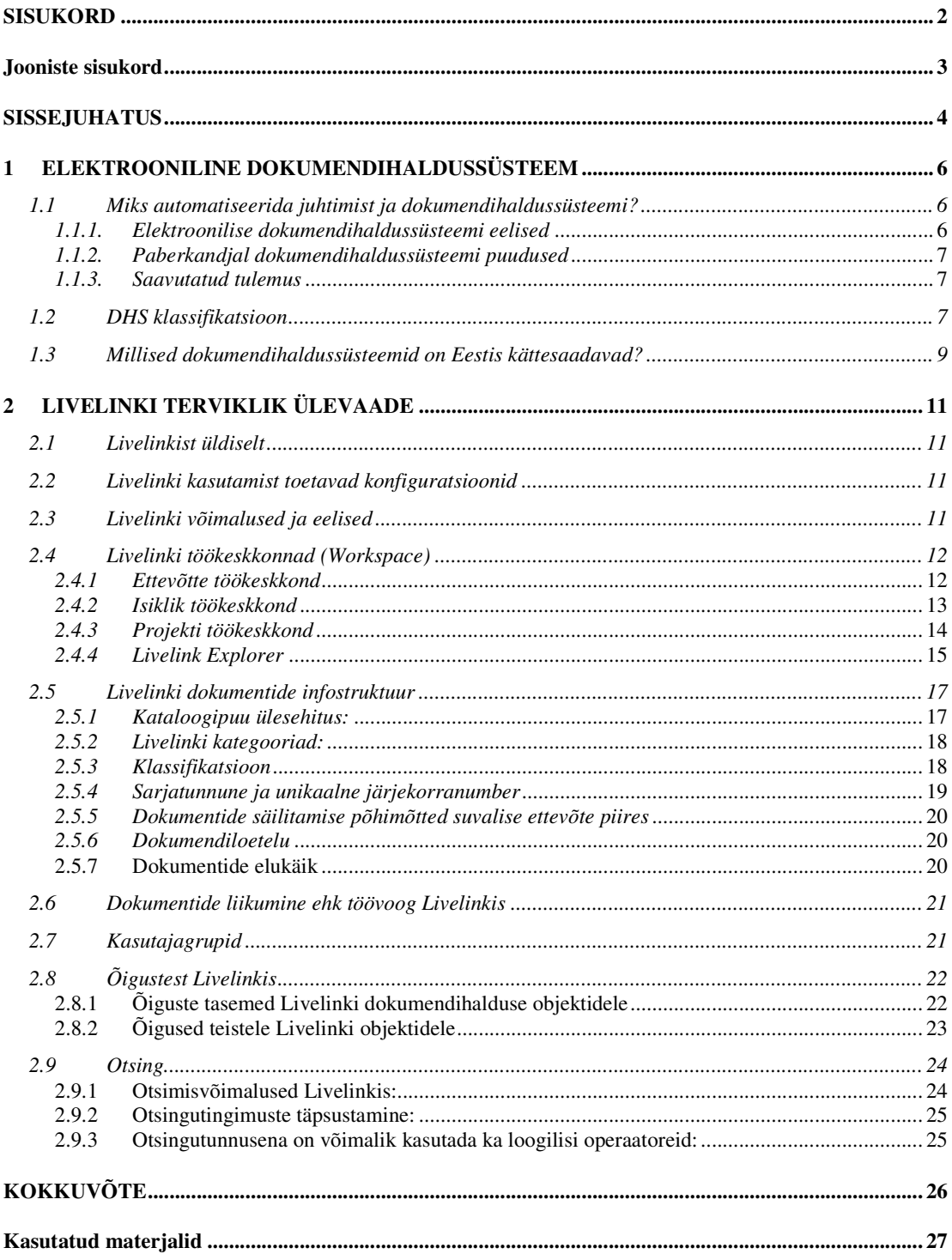

# **JOONISTE SISUKORD**

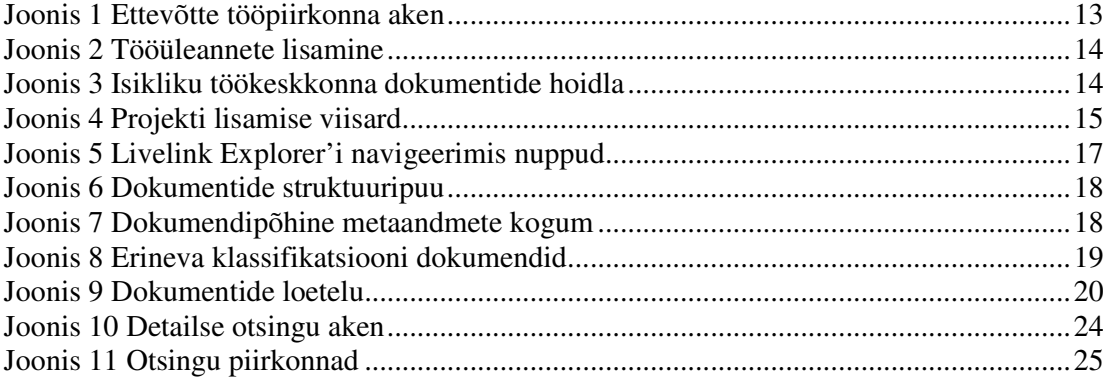

# **SISSEJUHATUS**

Autori arvates on tänapäeval dokumendihaldussüsteemi automatiseerimise küsimused aktuaalsed paljudele ettevõtetele, sest võimaldavad tõsta ärilist konkurentsivõimet ja juhitavust. Endine, konservatiivne stiil - dokumendihaldussüsteem paberkandjal on mitmeti puudulik. Vajalike dokumentide leidmine ja kooskõlastamine võtab enamuse tööajast, kusjuures suurel protsendil paberdokumentidel on omadus jäädavalt kaduda. Kõik need probleemid lahendaks hästi juhtimine, kus on kasutatud paberkandjata tehnoloogiat.

Üheks võimaluseks tõsta juhtimise efektiivsus nii selles ettevõttes, kui ka paljudes eesrindlikes organisatsioonides, oleks juurutada täisväärtuslik elektrooniline dokumendihaldussüsteem (DHS), mis võimaldaks paremini, kiiremini ja tarbijale mugavamalt korraldada dokumentide ja neis sisalduva informatsiooni haldamist. Nii tehaksegi. Spetsialistide sõnul maksab digitaalsele dokumendihaldusele mõelda neis ettevõtteis, kus on viis või rohkem töötajat.

Kuna DHS ei ole eriti odav lõbu, püüdsid varem paljud ettevõtted ise juurutada oma dokumenthalduse. See aitas natuke kokku hoida hinnas, kuid tekitas palju probleeme lõppkasutajale, sest nad pidid ise katse-eksituse meetodil süsteemi selgeks saama. Nüüd aga on olukord natuke muutunud ja DHS pakkujad enam ilma juurutusteta litsentse ei müü. Juhul kui klient ei soovi juurutust, siis pigem jäetakse see müümata. Ja tulevaste DHS kasutajate õnneks on tavaliselt juba tarkvara hinna sees ka koolitus, kuigi tihti loodetakse, et tellija saab hakkama ilma koolituseta, et sellega tegeleb näiteks peakasutaja.

Seoses sellega jäävad tavakasutajad mõnede pisikeste kasutusmugavusest tingitud probleemide taha kinni ja natukese aja möödudes on aktiivseid kasutajaid aina vähem.

Nii oli ka autoriga, kellel läks harjutamiseks mõni kuu aega, et hakata DHSi kasutama nii, nagu ta mõeldud on. Nüüdseks kõik tundub loogiline ja lihtne.

Antud töö eesmärgiks on Livelink (LL) programmi kasutamise põhimõtted, dokumentide struktuurne ülesehitus LL koosseisus, ka mõningate fukntsioonide ülevaade, mis on vaja igapäevase töö tegemiseks kaasaegses ettevõttes ükskõik milleses ametikohas töötades. Autor ise alustas tutvumist LLiga uuele töökohale tulles iseseisvalt, sellega seoses tekkisid tal aeg-ajalt erinevad raskused ja segadused, millest ülesaamine oli väga õpetlik. Selle tööga tahab autor anda ülevaate nendest LLi funktsioonidest, mille ta on ise selgeks õppinud ja aru saanud LLi kasutamise käigus.

Antud seminaaritöö koosneb kahest osast.

Esimeses osas on esitatud mitmed andmed DHS kohta: põhilised mõisted, eelised, puudused, klassifikatsioon, ühesõnaga üldinformatsioon.

Teine osa on juba konkreetselt pühendanud Livelinkile.

# **1 ELEKTROONILINE DOKUMENDIHALDUSSÜSTEEM**

Harukondlike analüütikute arvates koosneb elektrooniline dokumendihaldussüsteem: dokumentide koostamisest, edastamisest, säilitamisest, informatsiooni kuvamine, mis tsirkuleerib asutuses või organisatsioonis, kasutades selleks arvutivõrku. Mõiste all elektrooniline dokumendihaldussüsteemi juhtimine, loetakse üldiselt dokumentide korrastatud liikumist asutuse või organisatsiooni allüksuste, kasutajagruppide või üksikkasutajate vahel. Kusjuures dokumentide liikumise all mõeldakse mitte nende füüsilist liikumist, vaid õiguste üleandmist nende kasutamiseks koos konkreetse kasutaja või kasutajate informeerimisega ja täitmise kontrolliga.

## *1.1 Miks automatiseerida juhtimist ja dokumendihaldussüsteemi?*

Vaatamata suhteliselt kõrgele elektroonilise dokumendihaldussüsteemi hinnale, toovad mitmed tootjad välja märkimisväärseid andmeid, mis leiavad kinnitust majandusarvutustes ja paljudes näidetes reaalselt juurutatud süsteemidest. Need räägivad sellest, et kulutused süsteemi juurutamisel tasuvad end kuue kuu kuni poolteise aasta jooksul, olenevalt asutuse suurusest ja automatiseerimise tasemest.

Korrektselt läbi viidud projekt loob eeldused dokumendihalduse kiirenemiseks ja paindlikkuse suurenemiseks, samuti on dokumendid ja nendega tegelejad kergemini leitavad. Ning lisaks leiab aset väga oluline muutus töökultuuris: suureneb töötajate loovus, vastutus ja koostöö.

### *1.1.1. Elektroonilise dokumendihaldussüsteemi eelised*

- tagab kõigi allüksuste ladusa töö;
- tõstab efektiivsust, lihtsustab tööd dokumentidega;
- tõstab kaastööliste tööviljakust, hoides kokku aega dokumentide koostamise, töötlemise, otsimise arvelt;
- tõstab informatsiooni kättesaadavuse operatiivsust;
- lubab paindlikult piirata informatsiooni kättesaadavust kaastöölistele;
- lubab ettevõttel juurutada uusi juhtimismeetodeid, mis varem olid kättesaamatud, näiteks süsteem kvaliteedijuhtimissüsteem;

• lubab kõrvaldada puudused, mis esinevad paberkandjaga dokumendihaldussüsteemis.

# *1.1.2. Paberkandjal dokumendihaldussüsteemi puudused*

- dokumendid kaovad;
- koguneb hulk dokumente, mille tähendus ja allikas ei ole selge;
- dokumendid ja informatsioon neis sattuvad võõrastesse kätesse;
- kulub palju tööaega, et leida vajalik dokument.

# *1.1.3. Saavutatud tulemus*

- keskmiselt 25-50% tõuseb töö tootlikus;
- tööks dokumentidega kulub 75% vähem aega;
- dokumentide säilitamiseks, vähenevad 80% pindade hoolduskulud.

# *1.2 DHS klassifikatsioon*

Analüütikute arvamuse kohaselt käesoleval ajal on olemas järgmised DHS tüübid (kusjuures mõned neist võivad kuuluda mitme tüübi alla, kuna neil on olemas vastavate tüüpide funktsioonid):

• **DHS, orienteeritud äriprotsessidele (business-process systems).** Seda tüüpi süsteemid tagavad täieliku elukäigu töötsükli dokumentidega, kaasates töö kujutistega, salvestuste ja töövoogude haldamisega, kogu sisu juhitavuse jne. Tagavad säilimise ja kahemõõtmeliste dokumentide otsingu originaalformaatides (kujutised, DHS-failid, elektroonilised tabelid jm.), võimalusega grupeerida neid kaustadesse. Enam tuntud selliste süsteemide väljatöötajad on Documentum (süsteem Documentum), FileNet (süsteemid Panagon ja Watermark), Hummingbird (süsteem PC DOCS) jt. Tuleb ära märkida, et seda tüüpi süsteemid tagavad hea taseme elektrooniliseks sisu haldamiseks raamatukogudes, kusjuures igaüks on neist parim omal alal.

• **Korporatiivsed DHS (enterprise-centric systems).** Seda tüüpi süsteemid tagavad korporatiivse infrastruktuuri (kättesaadav kõigile korporatiivsetele kasutajatele) dokumentide koostamiseks, kollektiivseks tööks nendega ja avaldamiseks. Baasfunktsioonid korporatiivsetel DHS on analoogsed DHS funktsioonidega, mis on orienteeritud äriprotsessidele. Reeglina korporatiivsed DHS ei ole orienteeritud ainult

kasutamiseks mingis kindlas harus või mingi kindla ülesande täitmiseks. Nad juurutatakse kui üldkorporatiivsed tehnoloogiad. Siia kuuluvad Livelink, Domino.Doc süsteem, Novell GroupWise, Keyfile, Context süsteem, iManage jt.

• **Sisu haldavad süsteemid (content management systems).** Seda tüüpi süsteemid tagavad sisu koostamise, ligipääsu ja sisu haldamise, kättetoimetamise. Informatsiooni kättesaadavus pole mitte dokumentide näol, vaid osana dokumendist, mis kergendab informatsioonivahetusprotsessi rakendusliideste vahel. Maailmaturul on tuntud sisu haldavad süsteemid kompaniidelt Adobe, Excalibur, BroadVision, Documentum, Stellent, Microsoft, Divine, Vignette jt.

• **Informatsiooni haldamise süsteemid (information management systems) portaalid.** Sellised süsteemid tagavad informatsiooni agregeeritavuse, haldamise ja kättetoimetamise läbi internet/intranet/extranet'i. Nende abil realiseeritakse võimalus koguda ja kasutada teadmisi/kogemusi jaotatud korporatiivses keskkonnas kasutades ärireeglistikku, konteksti ja metaandmeid. Portaalide abil tagatakse juurdepääs läbi standardse veebi-navigaatori rea rakendusliideste juurde. Portaalide näiteks on süsteemid Excalibur, Oracle Context, PC DOCS/Fulcrum, Verity, Lotus (Domino/Notes).

• **Süsteemid kujundite/kujutiste haldamiseks (imaging systems).** Nende abil konverteeritakse paberkandjalt skaneeritud informatsioon elektrooniliseks vormiks (tavaliselt formaadis TIFF). See tehnoloogia on põhiline, et üle kanda paberkandjatelt ja mikrofilmidelt informatsiooni elektrooniliseks. Standardsete kujutiste töötlemise baasfunktsioonide hulka kuulub: skaneerimine, säilitamine, rida võimalusi kujutiste otsinguks jm.

• **Süsteem töövoogude haldamiseks (workflow management systems).** Antud tüüpi süsteemid on määratud korporatiivsete struktureeritud äriprotsesside kui ka mittestruktureeritud äriprotsesside raames tagama ükskõik missugust tüüpi töövoogude marsruutimist (tehes kindlaks failide liikumisteede marsruutimise). Neid kasutatakse efektiivsuse ja korporatiivsete äriprotsesside kontrollitavuse tõstmiseks. Süsteemid töövoogude haldamiseks muretsetakse kui osa teiste süsteemide lahendusest. Siin võib ära märkida selliseid väljatöötajaid nagu kompanii Lotus, Jetform, FileNet, Action Technologies, Staffware jt.

#### *1.3 Millised dokumendihaldussüsteemid on Eestis kättesaadavad?*

**Livelink -** maailma maastaabis turuliider organisatsiooni teabehalduslahenduste hulgas (Gartner Group). Samuti enimlevinud maailma suurlahendus Eesti turul (11 installatsiooni). Tegu on veebipõhise lahendusega, mis ühendab kogu funktsionaalsuse, mis on vajalik organisatsiooni ressursside ja kollektiivse teabe veelgi tulemuslikumaks kasutamiseks.

**DocLogix** - üle Baltikumi arendatav dokumendihaldussüsteem, millega saab hallata kogu asutuse dokumente alates nende saamisest/loomisest kuni nende arhiveerimiseni. Samuti võimaldab tarkvara hallata asutuste partnerite kontaktandmeid, teostada otsinguid süsteemis ja genereerida aruandeid. Selle arendamisel lähtutakse rahvusvahelistest standarditest, Eesti, Leedu ja Läti seadusandlusest, mis on väga laialt integreeritud Microsofti tarkvaradega (Office; Outlook).

**Amphora** - Internetis töötav dokumentide ja projektide haldamissüsteem, töö korraldamist lihtsustav abivahend. Amphora võimaldab paremini planeerida aega ja inimeste tegevust, luua ühiselt kasutatavaid dokumendi- ning kontaktibaase, projektiplaane jms, samuti optimeerida info liikumise viisi organisatsioonis.

**DHS Windream** - Võimalused: dokumentide klassifitseerimine, otsingumootor, dokumentide ajalugu ja versioonid, dokumenditüüpide elutsüklite defineerimine, *Checkin/check-out* protseduur, töövoo juhtimine, kasutaja õiguste määramine, Interneti liides ja muud.

**DME** – (Document Management Extension on MS Exchange) - Sobib keskmistele ja suurtele ettevõtetele; ühildub täielikult Microsofti toodetega (tegemist on dokumendihalduse laiendiga Exchange serverile); inglisekeelne; täielik dokumendihalduse funktsionaalsus; kasutatav ka üle interneti.

**Domino.Doc** - IBM Lotuse dokumendihaldussüsteem, täielik dokumendihalduse funktsionaalsus; kasutatav ka üle interneti.

**IBM GoPro** - Peale dokumendihalduse sisaldab võimalusi kliendihalduseks; kasutatav ka üle interneti.

**Meridio** - Salvestatud dokumendid on kohe kättesaadavad erinevate klientrakendustega ja võimalik integreerida veebikeskkonda. Sisseehitatud dokumentide vaatamise ja HTMLi konverteerimise vahendid. Koostöö protsessihalduse ja skaneerimissüsteemidega.

**Microsoft SharePoint Portal Server 2001** - Microsoft SharePoint Portal serveri funktsionaalsus: intraneti portaal; dokumendihaldus; grupitöövahend.

**Postipoiss** - enim kasutatav dokumendihalduse süsteem avalikus sektoris. Dokumendihalduse infosüsteem POSTIPOISS on internetipõhine dokumendihaldustarkvara, mis on mõeldud elektroonilisel ja paberkandjal asuva dokumenteeritud info (kirjad, õigusaktid, avaldused, käskkirjad, jne.) haldamiseks, hõlmates kogu protsessi alates dokumendi loomisest kuni selle arhivaaliks viimiseni.

# **2 LIVELINKI TERVIKLIK ÜLEVAADE**

# *2.1 Livelinkist üldiselt*

OpenText'i Livelink on eeskätt suurematele organisatsioonidele (üle 50 kasutaja) mõeldud kommertsrakendus, mille skaleeritavas ja mitmekülgses keskkonnas saab arendada veebipõhiseid intraneti, ekstraneti ja e-organisatsiooni rakendusi. Livelink ühendab endas teadmus- ning dokumendihalduseks vajalikke töövahendeid: tarkvara koosneb standardfunktsionaalsuse kogumist ning enam kui 30 lisamoodulist.

# *2.2 Livelinki kasutamist toetavad konfiguratsioonid*

*Operatsioonisüsteemid:*

- Windows 2000 Professional;
- Windows NT WS 4.0 SP6;
- Windows 98 Second Edition;
- Windows XP Home & Professional.

# *Web'i brauserid:*

- Netscape 7.02;
- IE 5.5 SP2;
- IE 5.01 SP2;
- $\bullet$  IE 6 SP1

# *2.3 Livelinki võimalused ja eelised*

• garanteeritud jõudlus (nt 90 000 kasutajat Motorolas, 1400 Elionis)

• mugavad integreerimisvõimalused teiste süsteemidega (integreerimisvahendid XML Import, XML Export, XML Interchange)

• paindlik arenduskeskkond – SDK (arendusvahendid Java, C/C++, Visual Basic, Web Services)

• võimas otsingumootor – otsing dokumendi sisu ja/või metaandmete järgi, otsingu tulemuste, template'ide, päringute salvestamine ja korduvkasutamine.

• töövood (workflow) organisatsiooni protsesside automatiseerimiseks ja lihtsustamiseks (paralleelsed protsessid, tingimuslik hargnemine, tähtajad jne). Ühesõnaga – korraldused, korrad, juhendid, põhimõtted, kehtestame elektroonilise aktsepteerimise teel

- audit kõik Livelinki objektidega seotud tegevused auditeeritakse (isegi see, kes ja millal on dokumendi sisuga tutvunud)
- võimalus arendada tarkvara moodulite kaupa ja nende pidevalt täienemine OpenTexti poolt
- digiallkirja kasutamise võimalus (n.lepingud)
- struktuuripõhine dokumentkataloogide ülesehitus

# *2.4 Livelinki töökeskkonnad (Workspace)*

Esimene asi, millest alustad oma tööd LLis on Isikik töökeskkond, kust saab juba edasi igale poole liikuda. Sellepärast on mõttekas alustada LL töökeskkondadest.

Livelinki dokumendi haldamise mugavuse jaoks on see jagatud neljaks keskkonnaks, kus igal keskkonnal on oma määratus.

• **Ettevõtte töökeskkond** (*Enterprise Workspace*)- töökeskkond ettevõttes avalikult jagatava informatsiooni haldamiseks (vt joonis 1).

• **Isiklik töökeskkond** (*Personal Workspace*) – töökeskkond privaatse info haldamiseks, ehk privaatne töökeskkond, kuhu süsteemi kasutaja koondab teda huvitava informatsiooni, nagu projektid, tööülesanded, uudised, teavitused, lemmikobjektid (*Favorites*) jne

• **Projekti töökeskkond** (*Projects Workspace*) teatud grupi vahel jagatava informatsiooni jagamiseks.

• **Livelink Explorer** – Windows Explorerisse integreeritud LL keskkond

### *2.4.1 Ettevõtte töökeskkond*

See on keskkond, kuhu iga töötaja organisatsioonis salvestab ja jagab ettevõttega seotud informatsiooni (vt joonis 1), mis on kõigele töötajatele kättesaadav:

• Ettevõtte dokumentatsioon

- Tööülesanded
- Arutelud
- Ettevõtte ja üksuse uudised

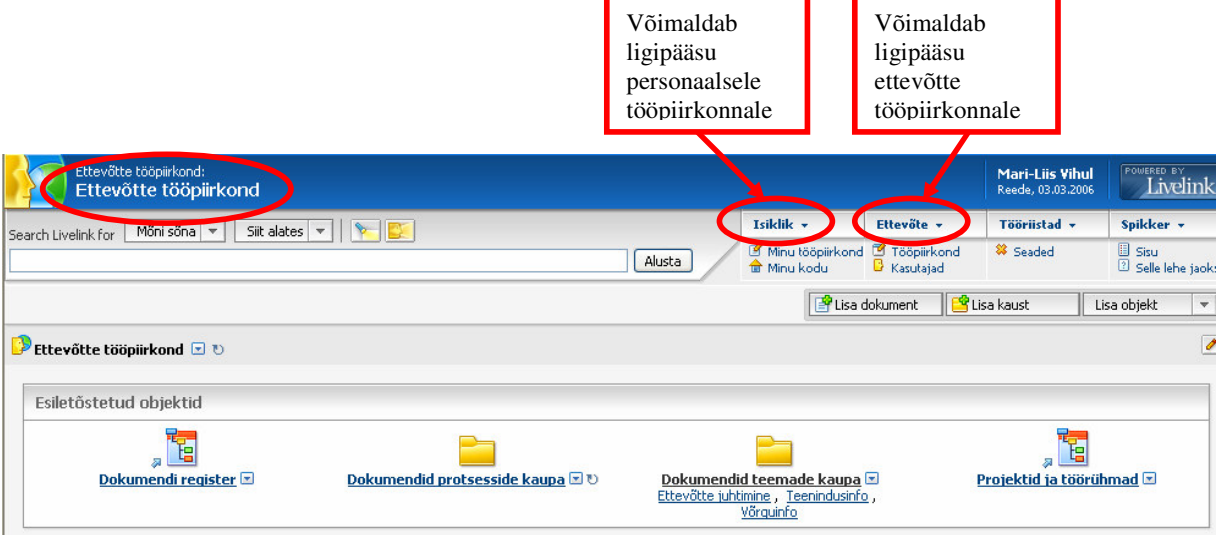

#### **Joonis 1 Ettevõtte tööpiirkonna aken**

### *2.4.2 Isiklik töökeskkond*

Personaalset töökeskkonda on autori arvates mõistlik kasutada järgmiste objektide salvestamiseks/hoidmiseks:

- tegemisel olevad dokumendid;
- jälgimist nõudvatest dokumentidest ja teistest tööks vajalikest objektidest lingid (aliased);
- päringud jm Livelinki objektid, mis on ainult konkreetsele kasutajale vajalik informatsioon.

Kasutaja personaalset töökeskkonda näeb vaikimisi ainult kasutaja ise.

Eriti mugav on ka see, et Livelinki kasutajal on oma personaalses töökeskkonnas vajadusel võimalus jagada objektidele ligipääsuõigusi teistele Livelinki kasutajatele, kasutades vastava objekti valikumenüüst funktsiooni Pääsuõigused, st et saab ka vaadata kasutajagruppide loetelu, kuhu antud kasutaja kuulub.

Personaal töökeskonnas (vt joonis 3) on võimalik ka tekitada:

• "lemmikobjektid" (favorites), kuhu koht asaab lisada enim kasutatavad dokumendid

• tegevuskava, mis võimaldab sisestada (vt joonis 2) ja jälgida tööülesandeid

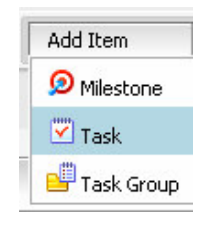

#### **Joonis 2 Tööüleannete lisamine**

- teavitised, mis võimaldab:
	- saada informatsiooni objektidega toimunud muutuste kohta
	- valida, millised muutused huvi pakuvad
	- määrata, kui tihti soovitakse märguannet toimunud muutusest
	- kasutada e-posti toimunud muutustest märguannete vastuvõtmiseks

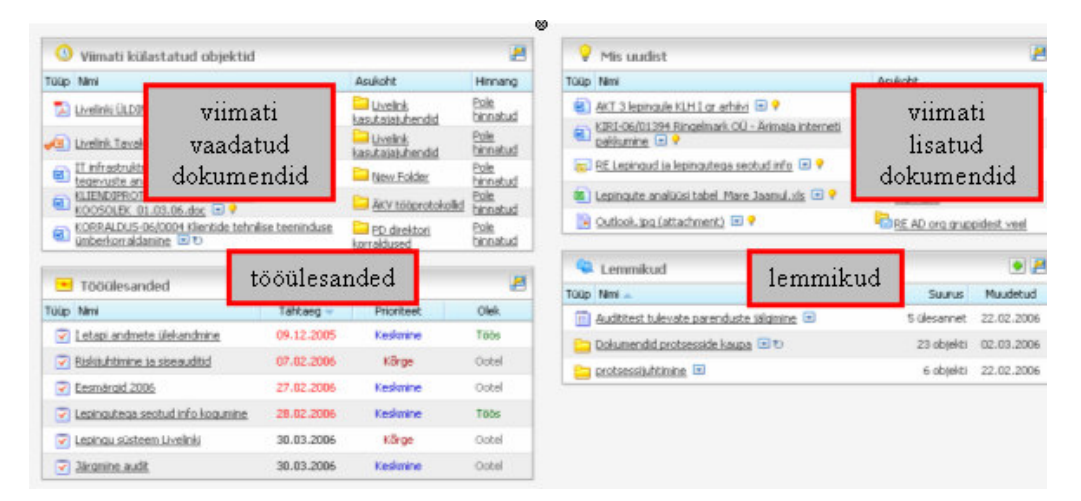

**Joonis 3 Isikliku töökeskkonna dokumentide hoidla**

# *2.4.3 Projekti töökeskkond*

See on oma keskkond Livelinkis, mis võib sisaldada alamprojekte. Kõik projektiliikmed jagavad konkreetset projekti töökeskkonda, kasutavad sinna salvestatud informatsiooni dokumendid, tööülesanded, diskussioonigrupid, uudistekanalid jne. Projektis osalejad võivad töötada eri osakondades/üksustes või paikneda geograafiliselt eri kohtades Selle töökeskkond on kasutatav mitte ainult projektide läbiviimiseks, vaid mõistlik on seda kasutada meeskonna tööks vajaliku keskkonnana. Iga projekti töökeskkonna kasutajale

omistatakse temale vastav roll. Need võiksid olla *koordinator*, kellel on õigus defineerida projekti liikmeid ja lisada, kustutada ja muuta igat objekti projektis; *liige*, kellel on õigus näha kõiki objekte projektis ja muuta kõiki objekte projektis; *külaline*, kellel on õigus näha kõiki objekte projektis ning puudub õigus objekte muuta.

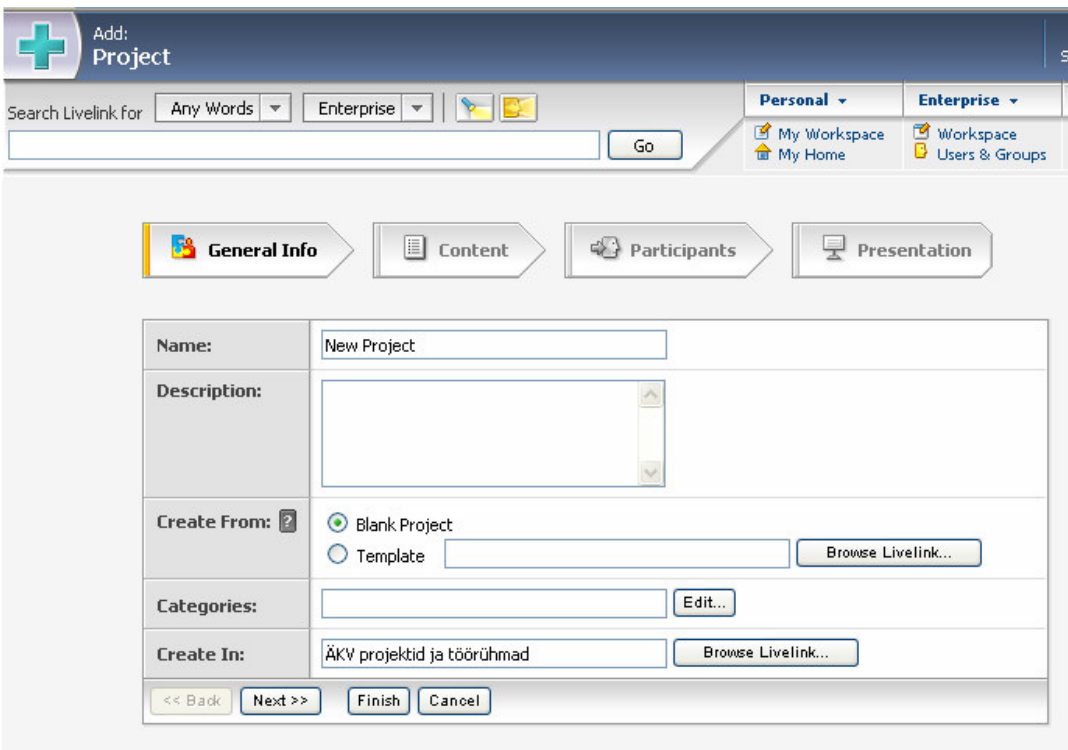

#### **Joonis 4 Projekti lisamise viisard**

#### *2.4.4 Livelink Explorer*

Livelink Explorer abil lisanduvad Livelinki kasutajate jaoks allpool loetletud lisavõimalused ja kasutamismugavused:

*2.4.4.1 Integratsioon Windows Explorer'iga:*

- Livelinki objektide hierarhia kuvamine Windows Explorer'i kataloogipuus
- Täielik ligipääsuõigustega määratud juurdepääs kõikidele Livelinki töökeskkondadele

• Lohistamise teel failide ümberpaigutamine Windows ja Livelink Explorer'i vahel. Lohistamise funktsionaalsust on võimalik kasutada ka kataloogiga või mitme valitud dokumendiga samaaegselt.

• Livelinki funktsioonide kasutamine, klikkides vastaval objektil hiire parema klahviga

- Dokumendi salvestamisel kategooriate, atribuutide lisamine/muutmine
- Järgmiste funktsioonide lisandumine Livelinki veebi põhisesse kasutajaliidesese:
	- Reserveeri/Vabasta reserveeringust
	- Offline Mark/ Unmark

• Tugi mobiilsetele kasutajatele, võimaldades Livelinki failidega off-lines töötada ning taas on-lines olles Livelinki serveriga sünkroniseerida

## *2.4.4.2 Integratsioon MS Wordi, Exceli ja PowerPoint'iga:*

- Livelinki dokumentide avamine otse MS Wordis, Excelis ja PowerPoint'is (Open From Livelink)
- Dokumentide salvestamine Livelinki otse MS Wordist, Excelist ja PowerPoint'ist (Save to Livelink, Save as to Livelink)
- Peale dokumendi muutmist/mittemuutmist otse MS Wordist, Excelist ja PowerPoint'ist dokumendi Livelinki salvestamine (Check-in to Livelink, Cancel Check-out)
- Livelinki dokumendi kategooriate ja atribuutide lisamine/muutmine (Livelink Categories)
- Livelink Explorer'i seadistamine vastavalt vajadusele ja soovile

# *2.4.4.3 Integratsioon MS Outlook'iga:*

- Livelinki objektide hierarhia kuvamine Outlooki kataloogipuus
- Lohistamise teel e-kirjade salvestamine Livelinki kataloogidesse
- Outlooki reeglite kasutamine e-kirjade automaatseks salvestamiseks Livelinki kataloogidesse
- Administraatoril võimalus valida konfigureerimisel, kas:
- e-kirjas sisalduvad failid kuvatakse vastava e-kirja osana VÕI
- failid lisatakse Livelinki eraldi dokumentidena

Kuna Livelink Explorer'i puhul räägime klassikalisest Windows Explorer'i töökeskkonnast, siis navigeerimine Livelink Explorer'is toimub samuti analoogselt Windows Explorer'iga. Lisaks klassikalisele Windows Explorer'i vaatele, kuvatakse LL Explorer'is mitmete toimingute teostamisel parempoolses aknas LL veebi brauseri vaade, kus navigeerimiseks saab kasutada järgmisi ikoone:

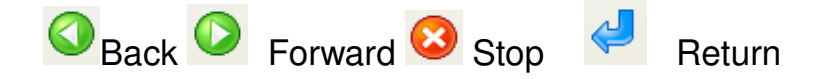

**Joonis 5 Livelink Explorer'i navigeerimis nupud**

## *2.5 Livelinki dokumentide infostruktuur*

Livelinkis on mugav ja arusaadav kasutajaliides, mis võimaldab teostada kõikvõimalikke protseduure kiiresti ja lihtsalt. Selle funktsionaalsus vastab ettevõttete kaasaegsetele nõudmistele kõikides parameetrites. Ja kõigepealt on seda tunda dokumentide haldamise osas, eriti dokumentide salvestamisel ja registreerimisel. Sellepärast on kõik dokumendid ühtse kataloogipuu osaks, mille ülesehitus omab ranget klassifikatsiooni.

#### *2.5.1 Kataloogipuu ülesehitus:*

Iga dokument kuulub mingisse kataloogi. Kataloogid on dokumentide salvestamiseks moodustatud struktuuriüksuste kaupa (vt joonis 6). Iga struktuuriüksuse all on alamüksuste kaustad või kaustad dokumentide hoidmiseks liigiti. Kaustade kaupa on määratud, millised kasutajagrupid võivad selles kaustas olevaid dokumente näha, muuta ja õigusi administreerida. Seega on ühe kausta dokumentidel identsed ligipääsuõigused.

Loodud kataloogile on kataloogi looja poolt omistatud:

- dokumendiliik (*category*)
- kasutajaõigused (*permissions*)
- sarjatunnus (*RM Classification*)
- registritunnus (*Classification*) nende dokumentide korral, mida registreeritakse kuid ei nummerdata (protokollid, aruanded, juhendid/standardid, volikiri, akt)

Dokumendi registreerimisel lisatakse dokumendile liigitunnus (kategooria) ja liigipõhised metaandmed ning määratakse dokumendi kuuluvus dokumendiregistrisse. Süsteem nummerdab kirjad, korraldused, volikirjad ja lisab neile dokumentidele tähise.

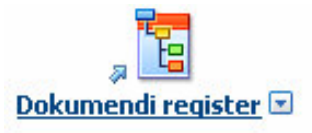

**Joonis 6 Dokumentide struktuuripuu**

## *2.5.2 Livelinki kategooriad:*

LLis kogu dokumentatsioon on jagatud kategooriateks. Milliseks on see vajalik? Kõik dokumendid omavad metaandmeid – objektidele täiendav informatsioon, s.o süsteemsed metaandmed nagu faili suurus, dokumendi looja, loomise kuupäev jne. LL kontekstis kategooria võrdub dokumendi liigiga, näiteks: Leping – osapooled, kehtivuse aeg, sõlmimise kuupäev jpm; Kiri – kes saatis, adressaat, sisu kokkuvõte, teema jne.

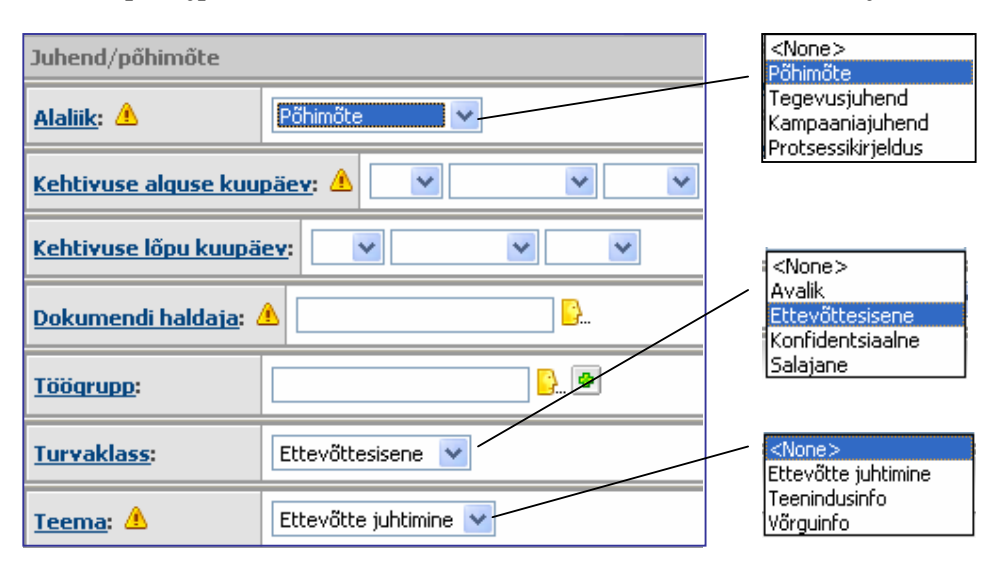

#### **Joonis 7 Dokumendipõhine metaandmete kogum**

Kategooria näeb välja LLis nagu objekti kirjeldavate kasutajate poolt defineeritud metaandmete kogum, mille järgi saab erinevad dokumendid omavahel klassifitseerida ja otsida. Kategooria metaandmete välju võib nimetada atribuutideks. Atribuudid võivad olla kohustuslikud või mittekohustuslikud täitmiseks. Kohustuslikute atribuutide väljade juures on hüüumärgid. LLis saab lisada kategooria mistahes objektile.

#### *2.5.3 Klassifikatsioon*

Dokumentide klassifitseerimine LL mõistes on klassifikaatori omistamine dokumendile. Seda kasutatakse alternatiivsete registrivaadete loomise jaoks, mis olulisel määral hõlbustab dokumentide leidmist. Niisuguse klassifikaatori liisamiseks tuleb määratleda põhimõte/põhimõtted, mille järgi dokumente klassifitseerida: dokumendiliik (nagu aktid, kirjad, korraldused), salastatuse aste, ...

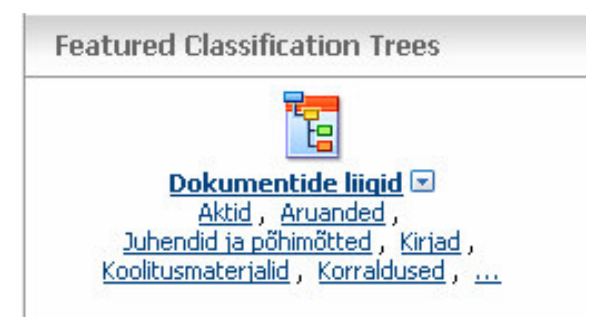

#### **Joonis 8 Erineva klassifikatsiooni dokumendid**

Siiski kassifikatsioon võimaldab luua:

- dokumentide loetelu, et jälgida dokumentide elutsükli
- projektid ja töörühmad, et jaotada dokumendid ettevõtes algatatud projektide ja töörühmade üksuste kaupa
- protsessid, mis aitavad liigistada dokumente protsesside kaupa

# *2.5.4 Sarjatunnune ja unikaalne järjekorranumber*

Sarjatunnuse ja unikaalse järjekorranumbri ülesandeks on siduda dokumendid nendele paigutatavate nimedega.

Dokumendile unikaalse numbri omistamise eest vastab numbrigeneraator, mis on seotud dokumendi kategooriaga. Vajadusel võib ka lisada sarja tunnuse, mis võetakse dokumendiregistri vastava kausta nimest, kuhu dokument soovitakse paigutada.

# *2.5.4.1 Numbrigeneraator*

Numbrigeneraatori poolt genereeritud number võib koosneda kuni viiest alamelemendist, millest üks on loenduri (counter) poolt etteantud vahemikus ja formaadis genereeritav unikaalne number ja vähemalt ühe elemendi väärtuseks võib olla (kuid ei pea) jooksev kuupäev. Ülejäänud elementide väärtused on vabalt valitavad. Elemente on võimalik üksteisest eraldada sümbolite " ","/","\","#" abil. Elementide järjekord on kasutaja poolt määratav.

Dokumenti nimi tavaliselt näeb välja järgmiseks:

### **sarja tunnus / xxxx / kuupäev failinimi**

Sarjatunnus võetakse dokumendiregistri vastava kausta nimest, formaat "xxxx / kuupäev" on määratud valitud numbrigeneraatoriga, failinimi on lisatava faili nimi.

# *2.5.5 Dokumentide säilitamise põhimõtted suvalise ettevõte piires*

Dokumente säilitatakse LLs ülesehitatud e-dokumendihoidlas. Dokumentidele omistatakse teabeväärtuse aeg. Dokumente hoitakse dokumendihoidlas, kuni omistatud teabeväärtuse aeg on möödunud. Seejärel dokumendid kustutatakse. Alalise säilitusajaga dokumente ei kustutata.

# *2.5.6 Dokumendiloetelu*

Kõik tegevuse seisukohast olulised dokumendid kuuluvad dokumendiloetellu ning igal dokumendiloetellu kuuluval dokumendil on tähis, mis koosneb funktsiooni ja sarja numbrist.

Tähis häälestatakse järgmisel kujul: **Funktsioon. Alamfunktsioon-Sari** (näiteks: B.2).

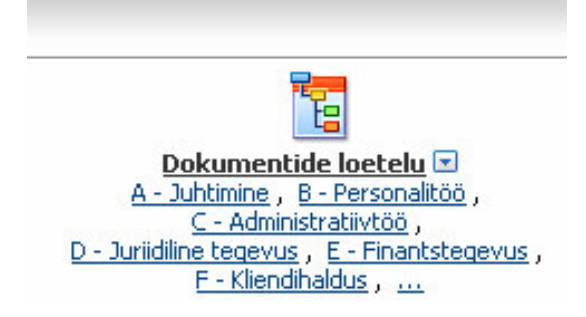

### **Joonis 9 Dokumentide loetelu**

Dokumendiloetelu koos selles paiknevate dokumentidega (funktsioonide ning sarjade kaupa) näeb kasutaja vaates **Classifications ->Dokumendiloetelu**. Dokumendiloetelus oleva info käsitlemise aluseks on dokumendihaldussüsteemi kataloogides kasutajaile antud õigused.

# *2.5.7 Dokumentide elukäik*

Dokumendi määramisega sarja määratakse ka dokumendi edasine elukäik süsteemis.

Tüüpiline dokumentide elukäik on järgmine:

- asjaajamisaasta lõpul saab dokument staatuse **Passiivne**
- dokumente hoitakse vastavalt sarja kuulumisele 1-10 aastat
- seejärel saab dokument staatuse **Valmis hävitamiseks**

• 6 kuud pärast staatuse **Valmis hävitamiseks** saamist dokument hävitatakse ning süsteemi dokumendist mingit jälge ei jää.

Alatise teabeväärtusega dokumentide staatus on **Aktiivne**.

Iga sarja juures on kirjeldatud, kuidas käsitletakse selle sarja dokumente.

Dokumendi elukäigu kirjeldamiseks kasutatakse spetsiifilisi identifikaatoreid *Record Series Identifier* (**RSI**). RSI'de abil luuakse erinevad skeemid, mille põhjal hakatakse edaspidi korraldama dokumentide hoidmist kuni kõrvaldamiseni süsteemist. Igale sarjale on omistatud vajalik RSI ning tavakasutajad ei saa sarjale omistatud RSI'd muuta.

## *2.6 Dokumentide liikumine ehk töövoog Livelinkis*

Töövoog on selles kontekstis eeldefineeritud dokumentide teekond, mille käigus valmis dokumendile kogutakse kooskõlastused ja kinnitus ja salvestatakse dokument eelnevalt kokkulepitud kataloogi. Töövoogu suunatav dokument salvestatakse dokumendi haldaja üksuse kataloogi. Edukalt kooskõlastuste-kinnituste ringi läbinud dokument salvestub selleks ettenähtud kataloogi. Kooskõlastajalt negatiivse vastuse saamisel liigub dokument koostajale tagasi.

# *2.7 Kasutajagrupid*

Samuti on kõik ettevõte kasutajad Livelinkis jagatakse kasutajagruppidesse (struktuuri- või suhtegruppi). Kasutaja, kes ei kuulu ettevõtte kasutajagruppi paigutatakse automaatselt süsteemsesse "default" gruppi. Ettevõte peakasutaja on oma osakonna või allüksuse grupis "Group leader". Tal on õigus:

- alagruppe lisada, muuta, kustutada
- kasutajaid oma alagruppi lisada
- muuta kasutajate kuuluvust oma alagrupi piires
- kasutajaid oma alagrupist kustutada

Iga grupile on vaja omistada grupinimi:

- Asutuse grupp: **ETTEVÕTENIMI**
- Üksuse grupp: **ETTEVÕTENIMI -ÜG**
- Osakonna grupp: **ETTEVÕTENIMI - ÜG -OG**
- Alamosakond: **ETTEVÕTENIMI - ÜG - OG -AO**

# • Ametikoht: **ETTEVÕTENIMI - ÜG - OG - AO - XXX**

# *2.8 Õigustest Livelinkis*

Livelinkis määratakse erinevad õigused erinevat tüüpi objektidele:

- dokumendihalduse objektid
- teised tööks vajalikud objektid
- uudiste kanalid
- diskussioonid
- ülesannete listid
- projektid

Livelinki objektide ümberpaigutamisel objektile jäävad originaalõigused, v.a kui objekt paigutatakse uudiste kanalisse, diskussioonidesse, projekti või ülesannete listi, kuid Livelinki objektide kopeerimisel koopia kaotab originaalõigused.

Loodav LL objekt pärib vanema õigused:

- kataloogile antud õigused pärib ka selle alla loodud kataloog jne.
- kataloogile antud õigused pärib ka selle alla loodud dokument

Õiguste andmisel olemasolevale kataloogide struktuurile saab valida

- muudetakse ainult selle objekti õigusi (õigused ei laiene alamobjektidele, küll aga peale õiguste muutmist sellesse kataloogi lisanduvatele objektidele)
- muudetakse nii kataloogi, kui ka alamkataloogi õigusi
- muudetakse ainult alamobjektide õigusi

# *2.8.1 Õiguste tasemed Livelinki dokumendihalduse objektidele*

Ligipääsuõiguste määramiseks dokumendihalduse objektidele on Livelinkis kuni 9 tasemeline õiguste süsteem:

- Näe
- Näe sisu
- Muuda
- Muuda atribuute
- Lisa objektid
- Reserveeri
- Kustuta versioonid
- Kustuta
- Muuda pääsuõigusi

Ligipääsuõiguste muutmisel on võimalik määratud õigusi rakendada:

- ainult konkreetsele objektile;
- ainult konkreetse objekti alamobjektidele;
- nii objektile endale kui selle alamobjektidele.

Dokumendihalduse objektid Livelinkis on järgmised:

- kaust
- dokument
- lihttekstidokument
- liitdokument
- URL

# *2.8.2 Õigused teistele Livelinki objektidele*

Uudiste kanalid, diskussioonid, ülesannete listid:

- Pole
- Loe
- Kirjuta
- Halda

Rollid ja õigused projektides:

• Külaline - nägemisõigus

- Liikmed nägemisõigus, saavad muuta, luua atribuute, lisada objekte, kustutada versioone,reserveerida.
- Koordinaator kõik õigused

# *2.9 Otsing*

Otsingu süsteem on Livelinkis eriti võimas ja edasiarenenud, mis nõuab eraldi käsitlemist. Kuidas leida üles dokumenti, kui sellest on teada kasvõi mõni fraas või sõna sisust? LLi lahendus võimaldab otsida dokumente nii nende andmete kui ka sisu järgi. Lisaks Office´i formaatidele (Word, Excel, Powerpoint) saab otsida lisaks ka PDF-failist.

# *2.9.1 Otsimisvõimalused Livelinkis:*

• Detailne otsing **-** kasutades otsingukriteeriumi sisestamist otsinguribal

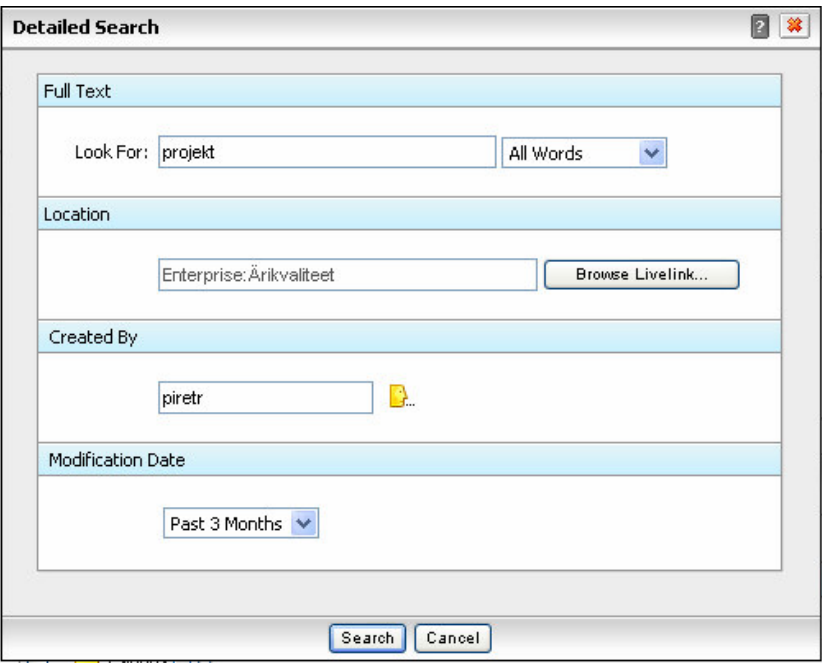

#### **Joonis 10 Detailse otsingu aken**

• Täppis otsing - võimaldab koostada keerukat päringut, kasutades otsingukriteeriumina nii süsteemseid atribuute, erinevaid kliendi atribuute sisaldavaid kategooriaid kui ka otsingupiirkonda.

Vaikimisi on Livelinkis kasutatavad järgmised otsingupiirkonnad:

• **Siit alates** – otsing sellest kataloogist "allapoole"

• **Siit alates (laiendatud)** – otsingupiirkond jääb samaks, kuid kasutajale avatakse "keeruka" otsingu aken täiendavate päringutingimuste määramiseks, n.ö täppis- ehk detailne otsing

- **Ettevõte** otsing üle Ettevõtte tööpiirkonna
- **Ettevõte [Kõik versioonid]** otsing teostatakse ka vanematest dokumendi versioonidest
- **Spikker** otsing Livelink online-help failidest

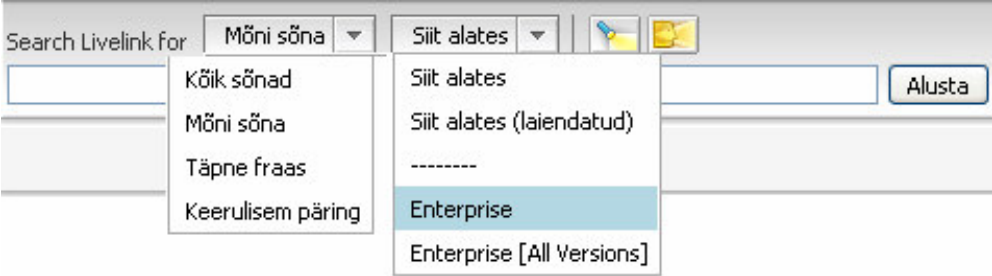

#### **Joonis 11 Otsingu piirkonnad**

# *2.9.2 Otsingutingimuste täpsustamine:*

- Otsitunnusena võid sisestada ka osa sõnast. Sel juhul tuleb kasutada kärpimismärki \*. Näiteks, kui sisestad otsitunnuseks inflats\*, leitakse vastusena nii sõna inflatsioon, inflatsiooniline, kui inflatsioonist sisaldavad objektid Livelinkis.
- Kui soovid otsida terviklikku fraasi, aseta see jutumärkidesse näiteks "juhtimis protsess"

# *2.9.3 Otsingutunnusena on võimalik kasutada ka loogilisi operaatoreid:*

- **|** ehk **VÕI** leitav dokument peab sisaldama üht otsiterminitest;
- **&** ehk **JA** leitav dokument peab sisaldama mõlemaid otsitermineid;
- **&!** ehk **MITTE** leitav dokument peab sisaldama esimest, kuid ei tohi sisaldada teisena märgitud otsiterminit.

# **KOKKUVÕTE**

Dokumendihaldussüsteemi paberkandjate hulgaliste puuduste tõttu hakkab aina rohkem ettevõtteid kasutama DHSe. Spetsialistide hinnangul on paari aasta pärast suur osa dokumente digitaalsed. DHSide kasutamine läheb tavapäraseks mitte ainult organisatsiooni juhtide ja nende sekretäride jaoks, vaid ka tavatöötajate jaoks. See on mõistlik, sest kasu on juba näha, näiteks kui on tarvis kiiresti leida vajalikku dokumenti, edasi delegeerida, tekitada mõni vajalik aruanne või hoopis leida töötaja, kelle kätte kooskõlastamiseks edastatud dokument seiskunud on, ühesõnaga on kontroll selle üle kes, mida, millal ja miks tegi, siis DHSis on see lihtsalt teostatav, kui oskad seda kasutada. Enamustele algatajatele võib see alguses olla raske. Töös on näidatud, et LLis on kõik vajalikud tehnigud dokumentidega väga lihtsalt, kiiresti ja mugavalt teostatavad.

# **KASUTATUD MATERJALID**

1 Александр Глинских. Основные понятия о системах электронного документооборот [WWW]

http://www.jetinfo.ru/2002/8/1/article1.8.200222.html (09.10.2006).

**2** Dokumendihaldussüsteem – Livelink [WWW]

http://www.microlink.ee/?id=3383 (22.02.2007).

**3** Opentext Livelink Sampo Pangas dokumente ja teavet haldamas [WWW]

http://www.microlink.ee/?id=3098 (22.02.2007)

- **4** Livelinki Help
- **5** Millised dokumendihaldussüsteemid on Eestis kättesaadavad? [WWW]

http://www.riigikantselei.ee/noustaja/dn-systeem-tarkvara.htm (09.10.2006)

**6** IT ja sidetehnika seletav sõnaraamat [WWW]

http://www.vallaste.ee (02.10.2006)

**7** Nõuded elektrooniliste dokumendihaldussüsteemide funktsionaalsusele [WWW]

http://www.riik.ee/dhp/publ/FNoue\_rk1.PDF (02.10.2006)